## **13.5 Máquinas de Estado Finitas em VHDL**

São dois os objetivos deste laboratório: (i) escrever um modelo para uma máquina de estados finita para controlar um circuito que não é trivial; e (ii) verificar, através de simulação, a corretude do seu modelo.

Sua tarefa é projetar, implementar em VHDL, e testar a ME que controla um circuito que efetua a redução de uma sequência de vetores. Por *redução* entende-se que, para a operação associativa Θ ∈ {⊕*,* ∧*,* ∨*,* +*,* ×}, e entrada com 8 palavras de 32 bits *d<sup>i</sup> , i* ∈ [0*,* 7], o circuito computa

$$
x = \Theta_0^7 d_i.
$$

O *testbench* percorre um vetor com uma sequência de inteiros, composta por palavras de sincronismo, um comando (oper) e vetores de dados com 8 palavras, seguido por uma ou mais palavras de sincronismo. Após a leitura da oitava palavra, o circuito exibe a redução daquele vetor na saída padrão.

Você receberá um *testbench* com código que percorre o vetor de entradas e que escreve na saída padrão do simulador, além de um modelo completo do circuito de dados. O sistema está representado no diagrama abaixo. Sua tarefa é implementar a máquina de estados que controla o circuito de dados.

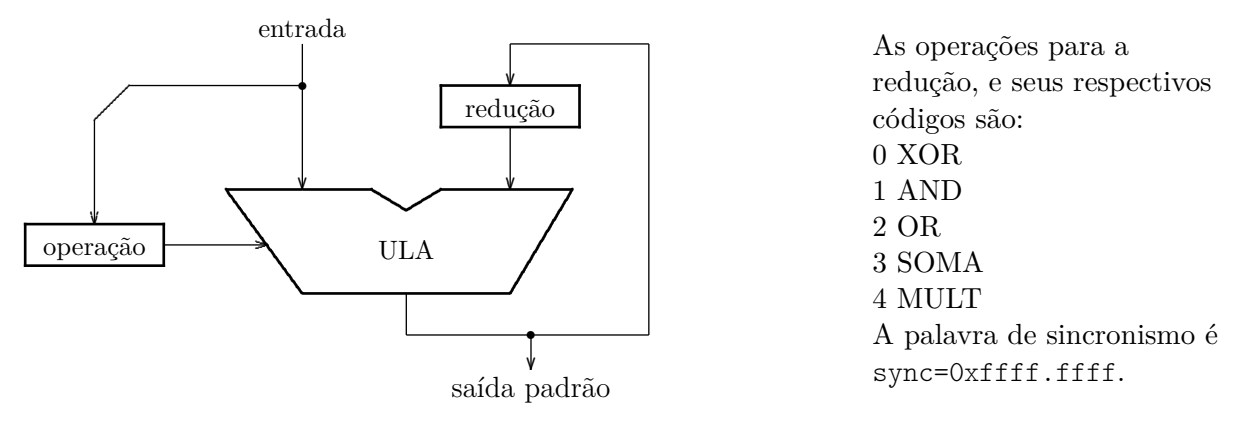

Uma sequência de entrada é algo como:

ffff.ffff ffff.ffff 0000.0003 00ff.00ff ff00.5544 ... 1122.3344 ffff.ffff ffff.ffff sync sync oper +  $d_0$   $d_1$  ...  $d_7$  sync sync O valor da redução deve ser emitido durante o sync após *d*7. Se um valor ffff.ffff for observado numa sequência de dados, este deve ser tratado como dado e não como um sync.

Espaço em branco proposital.

O diagrama abaixo mostra o circuito de dados completo, com todos os sinais de controle que devem ser gerados pela sua ME.

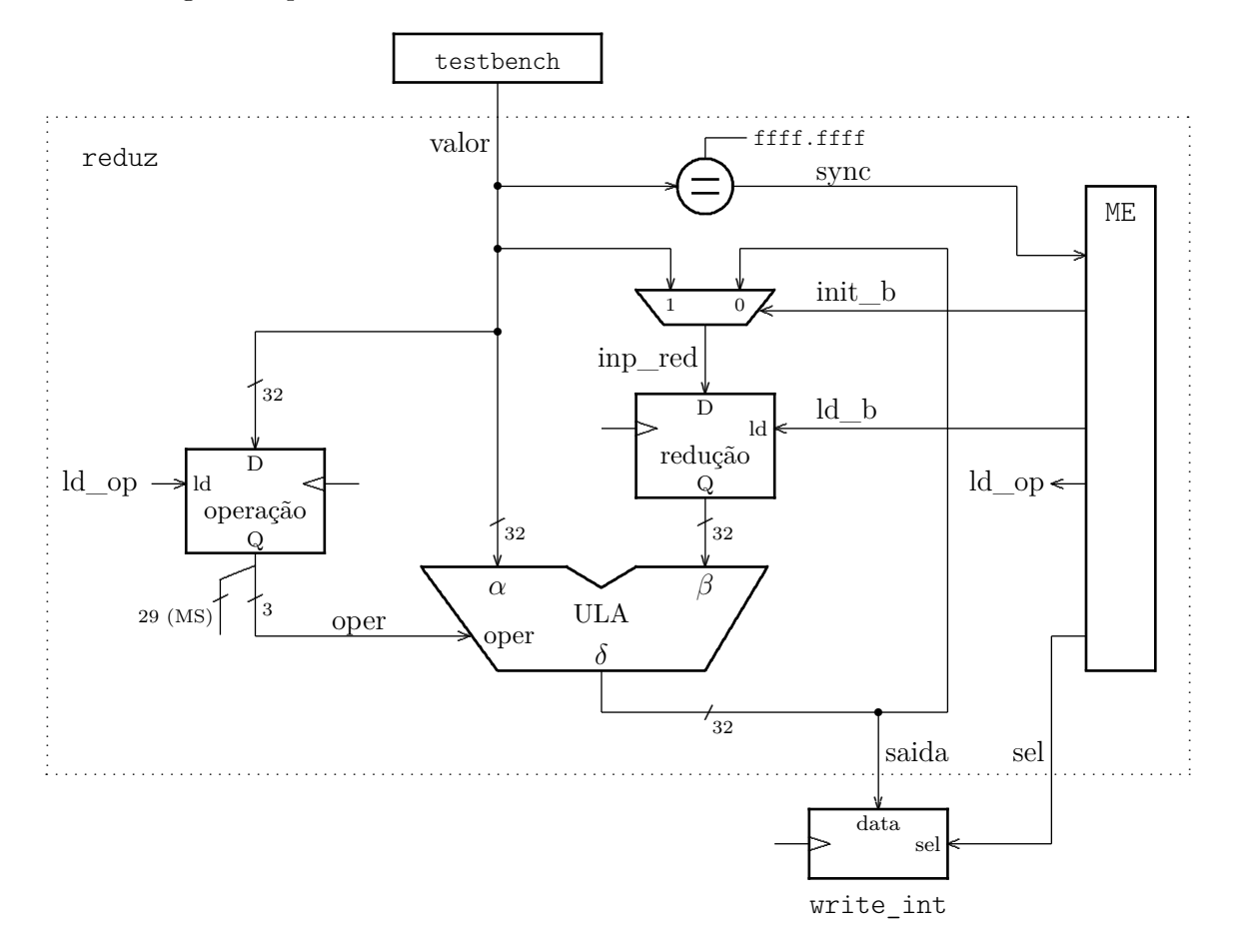

Os arquivos aux.vhd, tb\_maqEst.vhd e packageWires.vhd contêm os componentes necessários para o seu projeto. Você deve editar reduz.vhd e acrescentar o que for necessário para 'implementar' a máquina de estados que controla o circuito de dados.

O *script* run.sh compila os arquivos VHDL e dispara a simulação. Diga ./run.sh -h para ver as opções de linha de comando.

Para o vetor de testes no TB, a saída correta da simulação é mostrada abaixo.

kipling:/maqEst # ./run.sh 00009d80 99999999 fffffff 00001111 ffff1111

Espaço em branco proposital.

## **Da tarefa:**

- 1. O trabalho pode ser efetuado em duplas; **entrega em 03mar**;
- 2. você deve remeter por e-mail para seu professor somente o arquivo com reduz.vhd;
- 3. copie para sua área de trabalho o arquivo com o código VHDL:
	- (a) wget http://www.inf.ufpr.br/roberto/ci210/vhdl/l\_maqEst.tgz
	- (b) expanda-o com: tar xzf l\_maqEst.tgz o diretório maqEst será criado;
	- (c) mude para aquele diretório: cd maqEst
- 4. plágio não será tolerado. É do interesse geral que vocês conversem sobre o projeto mas cada dupla deve escrever seu próprio código;
- 5. assegure-se de que entendeu a especificação antes de iniciar o projeto da ME.

EOF